## **Table of Contents**

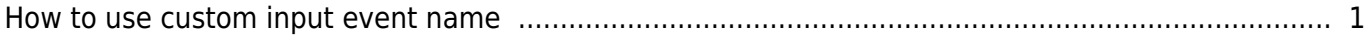

## <span id="page-1-0"></span>**How to use custom input event name**

From BioStar 2 2.7.1v, the custom input even name change is supported for easily searching and detecting input events by given names.

It is often used for marking break glass events and receiving alerts and searching the event by the designated event name.

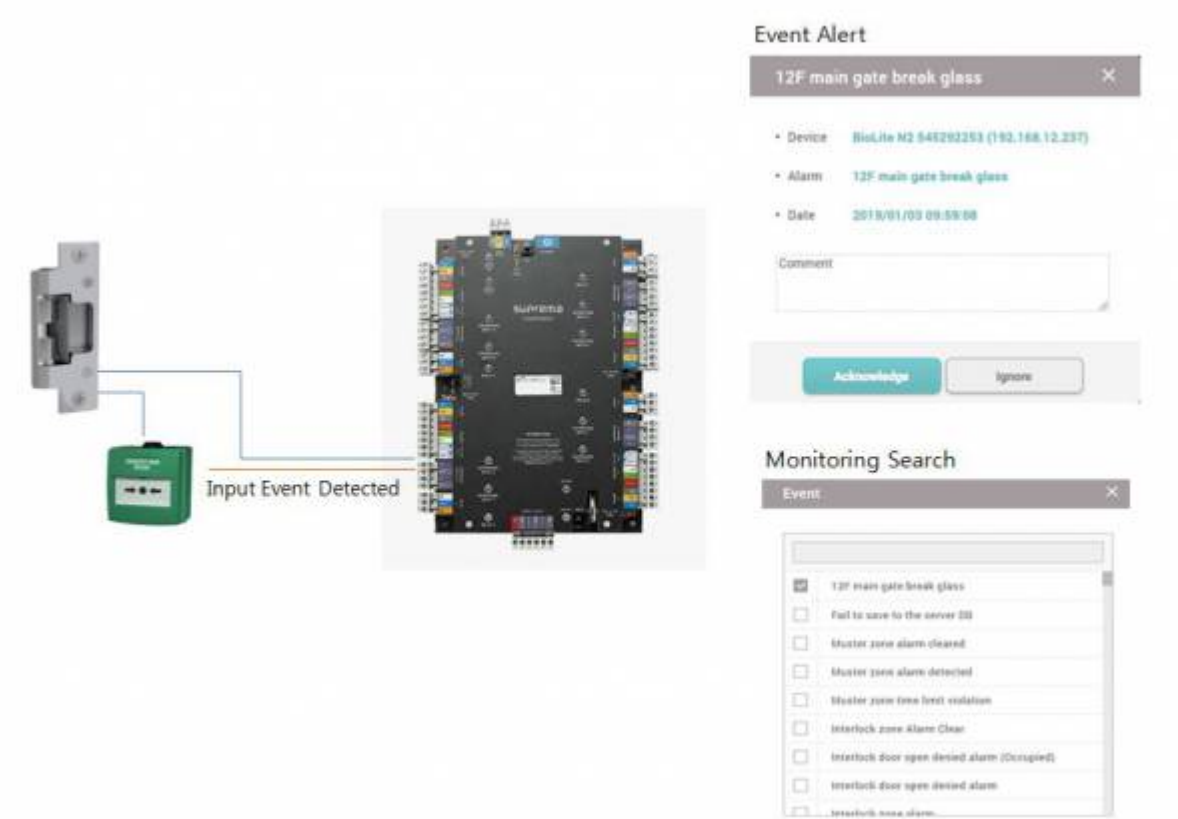

## **How to set?**

- 1. Go to detailed device setting page, and set 'Trigger & Action'
- 2. Choose 'Input(Event Name Change)' and enter trigger settings and choose input(event name

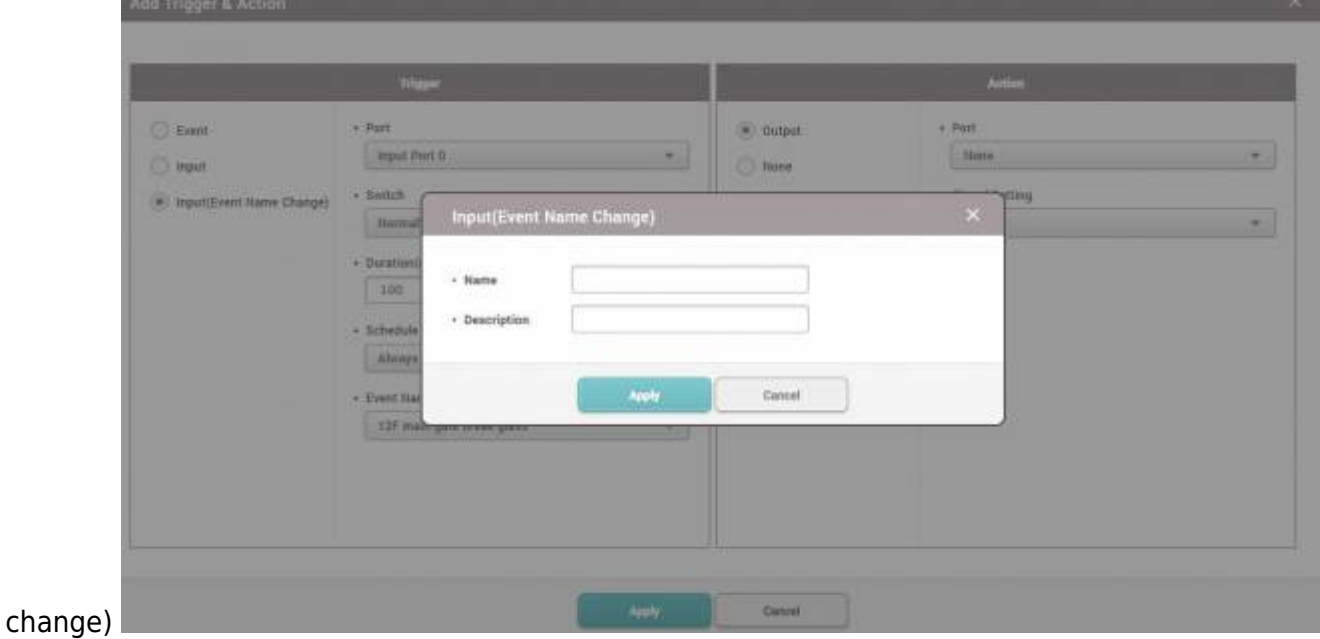

3. Choose 'None' for action when it does not need to output relay signals.

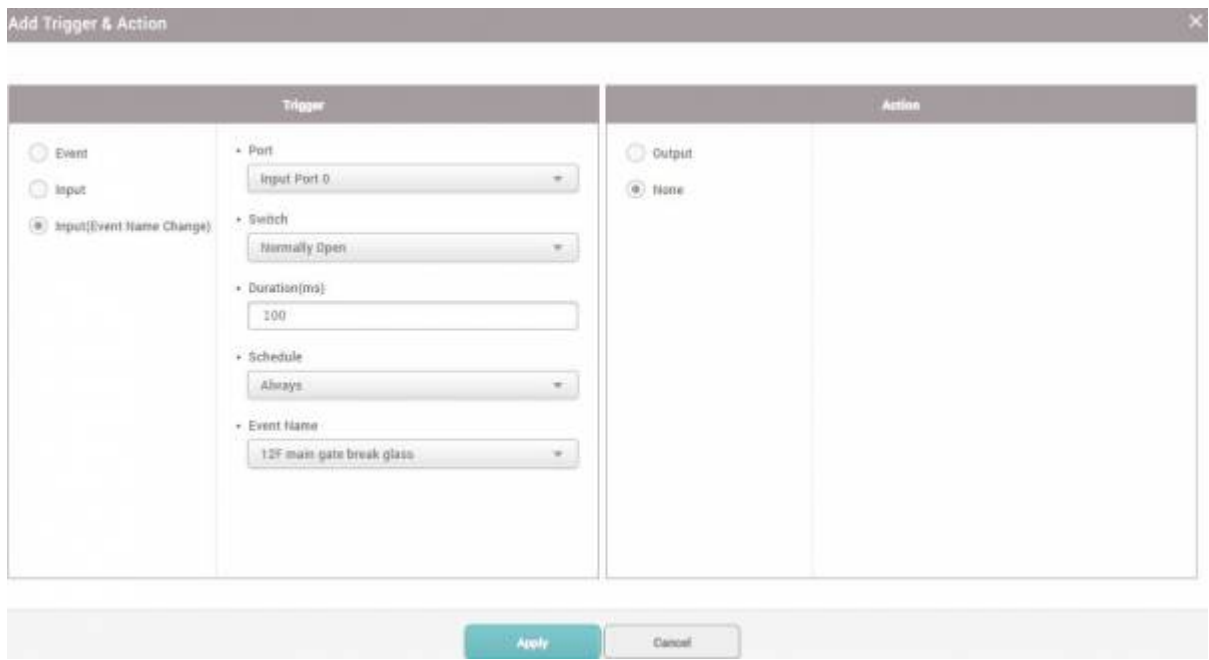

4. Check the monitoring event and alert for custom event name.

Alert  $\leftarrow$ 

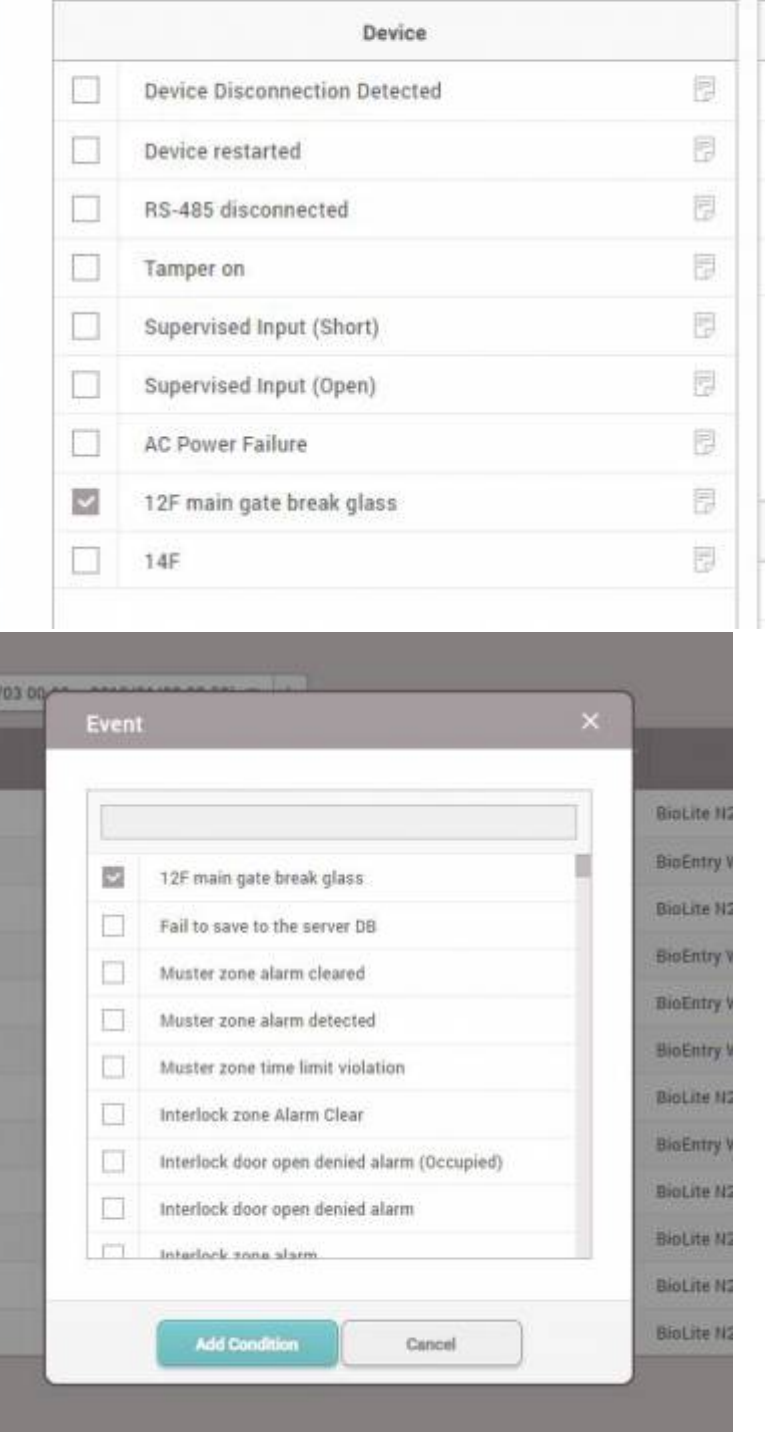

From:

<http://kb.supremainc.com/knowledge/>-

## Permanent link:

**[http://kb.supremainc.com/knowledge/doku.php?id=en:how\\_to\\_configure\\_custom\\_input\\_event\\_name&rev=1546480475](http://kb.supremainc.com/knowledge/doku.php?id=en:how_to_configure_custom_input_event_name&rev=1546480475)**

Last update: **2019/01/03 10:54**